# Engage 50 II Jabra

### ,,,,,,,, Jabra GN Manuel de l'utilisateur

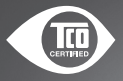

**GN Making Life Sound Better** 

A third-party certification according to ISO 14024

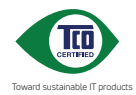

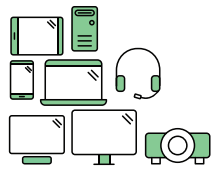

### **Say hello to a more sustainable product**

IT products are associated with a wide range of sustainability risks throughout their life cycle. Human rights violations are common in the factories. Harmful substances are used both in products and their manufacture. Products can often have a short lifespan because of poor ergonomics, low quality and when they are not able to be repaired or upgraded.

**This product is a better choice**. It meets all the criteria in TCO Certified, the world's most comprehensive sustainability certification for IT products. Thank you for making a responsible product choice, that help drive progress towards a more sustainable future!

Criteria in TCO Certified have a life-cycle perspective and balance environmental and social responsibility. Conformity is verified by independent and approved verifiers that specialize in IT products, social responsibility or other sustainability issues. Verification is done both before and after the certificate is issued, covering the entire validity period. The process also includes ensuring that corrective actions are implemented in all cases of factory non-conformities. And last but not least, to make sure that the certification and independent verification is accurate, both TCO Certified and the verifiers are reviewed regularly.

#### **Want to know more?**

Read information about TCO Certified, full criteria documents, news and updates at **tcocertified.com.** On the website you'll also find our Product Finder, which presents a complete, searchable listing of certified products.

© 2022 GN Audio A/S. Tous droits réservés. Jabra® est une marque commerciale de GN Audio A/S.

FABRIQUÉ EN CHINE MODÈLE : HSC160 ; ENC160

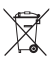

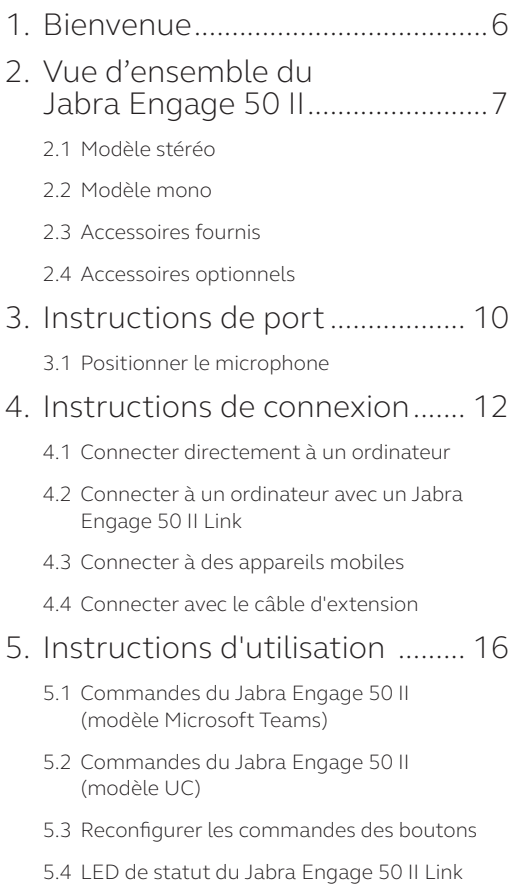

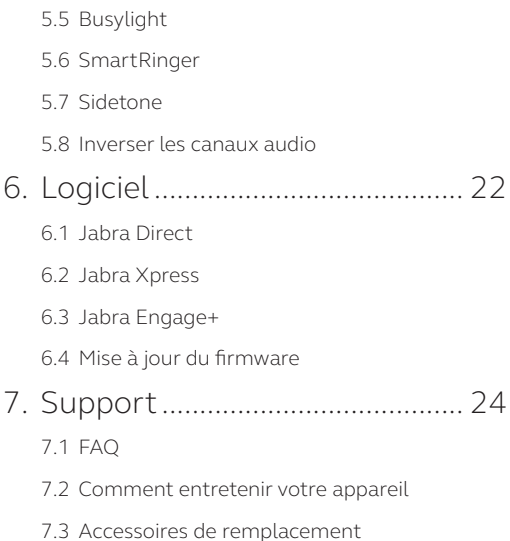

# <span id="page-5-0"></span>1. Bienvenue

Merci d'avoir acheté le Jabra Engage 50 II. Nous espérons que celui-ci vous donnera entière satisfaction.

#### **Caractéristiques du Jabra Engage 50 II**

- Le meilleur micro-casque pour des appels clients d'une grande clarté
- Analyses en temps réel conçues pour améliorer la qualité des appels
- Confort prolongé avec tenue adaptable et sécurisée
- Robustesse impressionnante, trois ans de garantie
- Haut-parleurs avancés permettant d'entendre chaque mot
- Fonctionnalités innovantes de protection auditive
- BalancedVoice™ pour une clarté vocale incomparable
- Sonnerie ajustable fini les appels manqués <
- Fonctionne avec les principales plateformes de centres de contacts et applications de réunions virtuelles
- Voyant lumineux Busylight indiquant lorsque l'utilisateur est en ligne

## <span id="page-6-0"></span>2. Vue d'ensemble du Jabra Engage 50 II

#### 2.1 Modèle stéréo

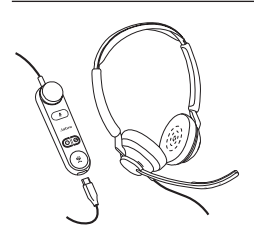

**Jabra Engage 50 II avec Link (modèle Microsoft Teams)**

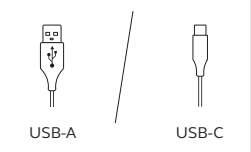

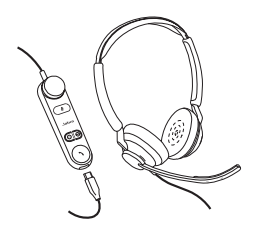

**Jabra Engage 50 II avec Link (modèle UC)**

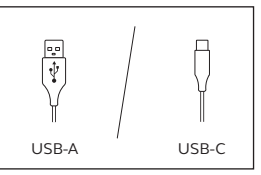

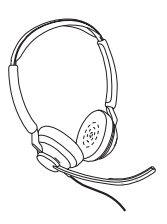

**Jabra Engage 50 II (micro-casque uniquement)**

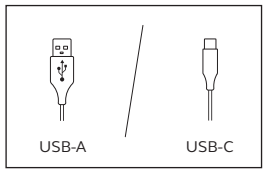

<span id="page-7-0"></span>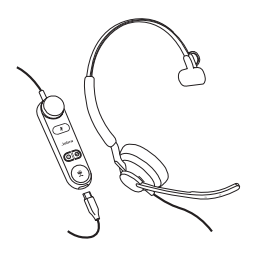

**Jabra Engage 50 II avec Link (modèle Microsoft Teams)**

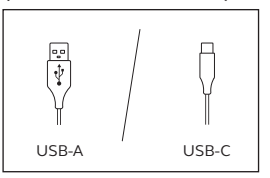

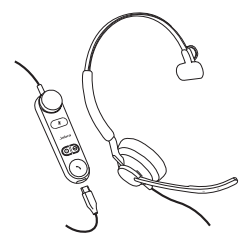

**Jabra Engage 50 II avec Link (modèle UC)**

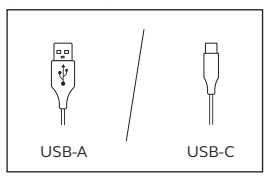

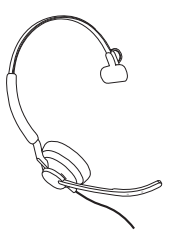

**Jabra Engage 50 II (micro-casque uniquement)**

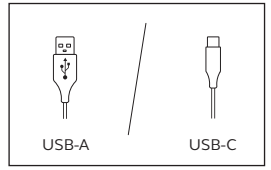

<span id="page-8-0"></span>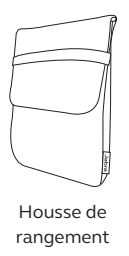

#### 2.4 Accessoires optionnels

Les accessoires optionnels et les pièces de rechange (coussinets d'oreille, etc.) peuvent être achetés en ligne sur jabra.fr/accessories.

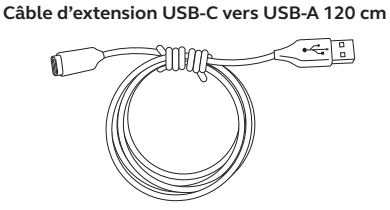

**Câble d'extension USB-C vers USB-C 120 cm**

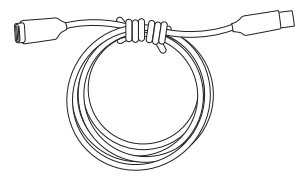

# <span id="page-9-0"></span>3. Instructions de port

Mettez le micro-casque Jabra Engage 50 II sur la tête et ajustez le serre-tête jusqu'à obtenir un port confortable.

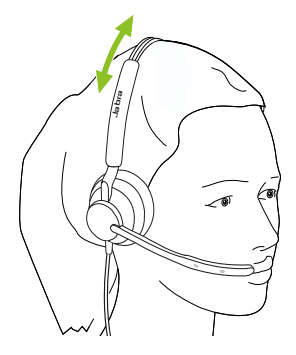

Pour un confort optimal, le micro-casque mono doit être porté avec la barre en T placée haut sur le côté de la tête, et non pas sur l'oreille.

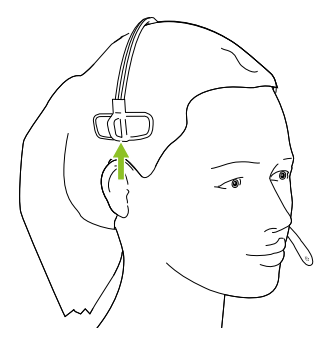

<span id="page-10-0"></span>Pour une qualité d'appel optimale, placez le microphone près de la bouche (env. 12 mm).

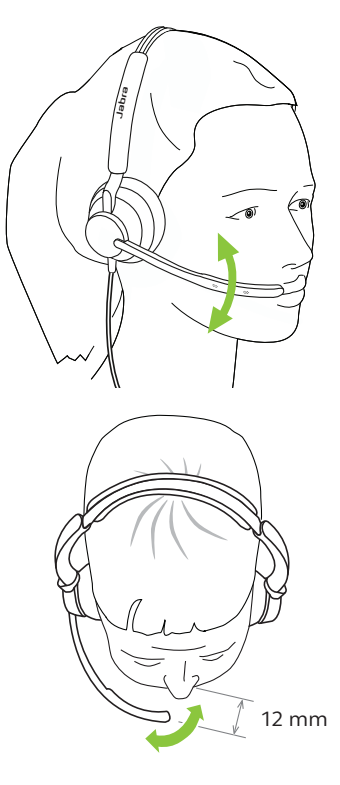

### <span id="page-11-0"></span>4. Instructions de connexion

#### 4.1 Connecter directement à un ordinateur

Branchez le Jabra Engage 50 II sur l'un des ports USB de votre ordinateur.

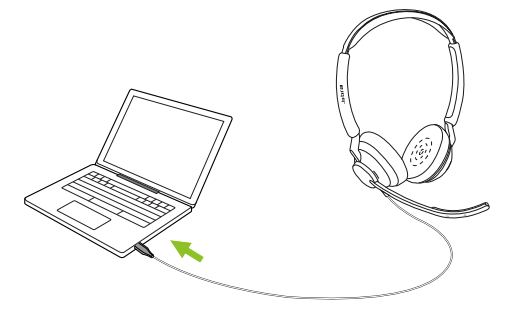

Vérifiez que le Jabra Engage 50 II est défini comme appareil audio par défaut dans les paramètres audio du haut-parleur et du microphone.

Nous vous recommandons de télécharger et d'installer Jabra Direct et Jabra Engage+ pour prendre en charge, gérer et optimiser les fonctionnalités et générer des analyses des appels en temps réel pour votre Jabra Engage 50 II.

#### <span id="page-12-0"></span>4.2 Connecter à un ordinateur avec un Jabra Engage 50 II Link

Connectez le Jabra Engage 50 II avec un Jabra Engage 50 II Link puis branchez le Jabra Engage 50 II Link dans un port USB de l'ordinateur.

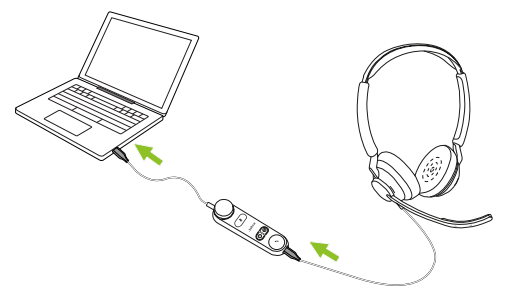

Vérifiez que le Jabra Engage 50 II est défini comme appareil audio par défaut dans les paramètres audio du haut-parleur et du microphone.

Nous vous recommandons de télécharger et d'installer Jabra Direct et Jabra Engage+ pour prendre en charge, gérer et optimiser les fonctionnalités et générer des analyses des appels en temps réel pour votre Jabra Engage 50 II.

Téléchargement via jabra.fr/directet jabra.fr/engage+

#### <span id="page-13-0"></span>4.3 Connecter à des appareils mobiles

Branchez le Jabra Engage 50 II dans un port USB-C de votre appareil mobile. Certains appareils USB-C ou applis ne prennent pas en charge la connexion audio avec le Jabra Engage 50 II.

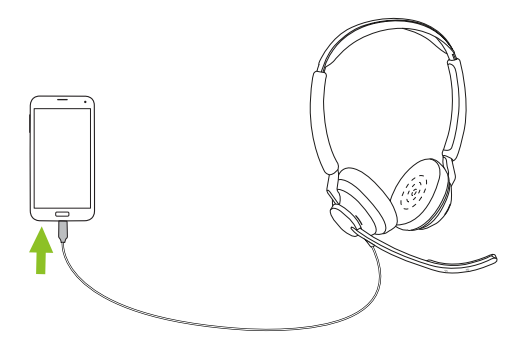

#### <span id="page-14-0"></span>4.4 Connecter avec le câble d'extension

Branchez le Jabra Engage 50 II dans le port USB-C du câble d'extension, puis branchez le câble d'extension dans un port USB-A ou USB-C de votre ordinateur, en fonction du type de câble d'extension utilisé.

Il est important de noter que le câble d'extension ne peut pas être utilisé avec le Jabra Engage 50 II Link.

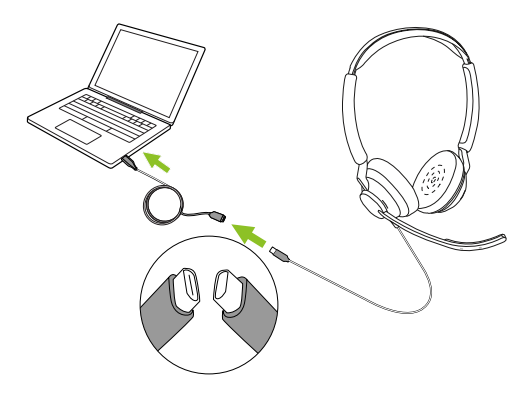

### <span id="page-15-0"></span>5. Instructions d'utilisation

Le micro-casque proprement dit ne possède pas de commandes pour les appels. Lorsque vous le branchez à un ordinateur, vous pouvez contrôler les appels et la musique par le biais de l'ordinateur ou via un Jabra Engage 50 II Link.

#### 5.1 Commandes du Jabra Engage 50 II (modèle Microsoft Teams)

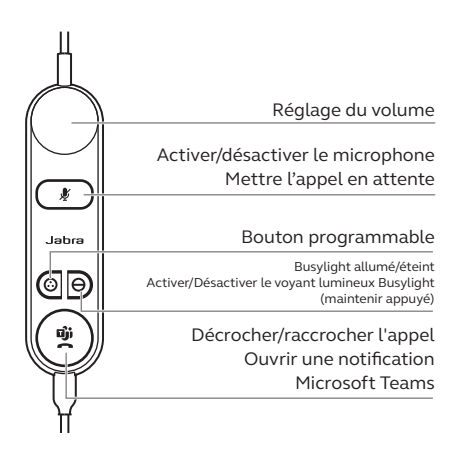

#### <span id="page-16-0"></span>5.2 Commandes du Jabra Engage 50 II (modèle UC)

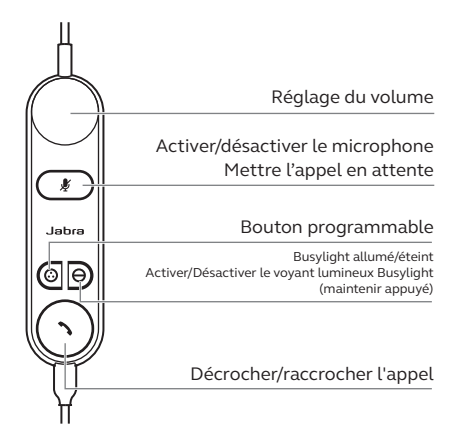

#### 5.3 Reconfigurer les commandes des boutons

Le Jabra Engage 50 II Link est doté de quatre boutons que vous pouvez configurer à l'aide de Jabra Direct ou d'une intégration SDK Jabra.

- Bouton Discrétion
- Bouton programmable
- Bouton Busylight
- Bouton Décrocher/raccrocher

#### <span id="page-17-0"></span>5.4 LED de statut du Jabra Engage 50 II Link

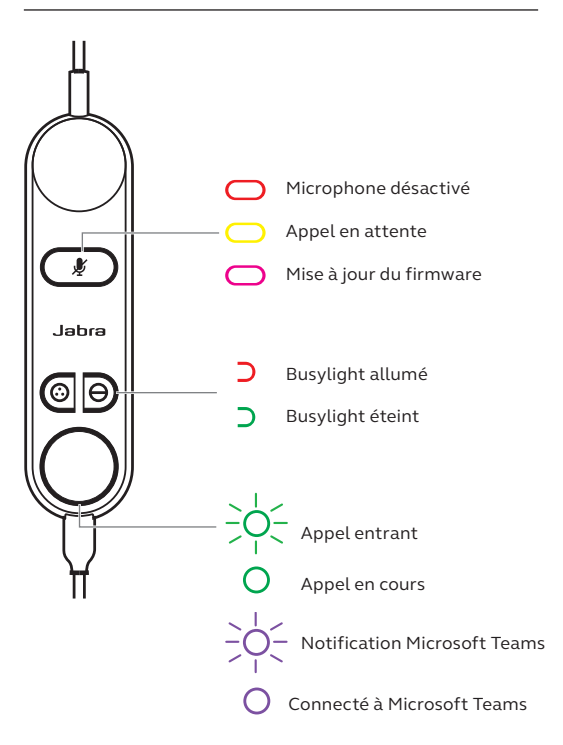

<span id="page-18-0"></span>La LED du voyant lumineux Busylight du microcasque permet d'indiquer à votre entourage lorsque vous êtes au téléphone ou occupé(e).

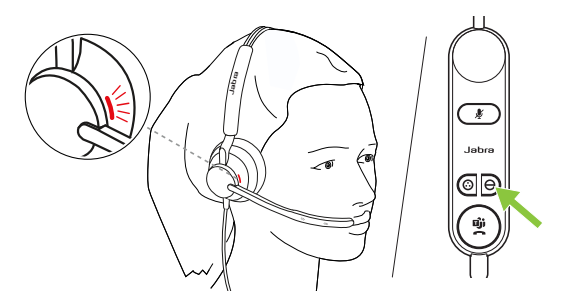

#### <span id="page-19-0"></span>5.6 SmartRinger

Lorsque le micro-casque est posé sur une surface plane, les appels entrants émettent une sonnerie depuis le Jabra Engage 50 II Link.

Pour sélectionner une nouvelle sonnerie, appuyez simultanément sur les deux boutons programmables pour naviguer entre les 3 sonneries disponibles. Vous pouvez sélectionner une nouvelle sonnerie uniquement lorsque vous n'êtes pas au téléphone. Vous pouvez régler le volume du SmartRinger à l'aide de la commande du volume lorsque vous recevez un appel.

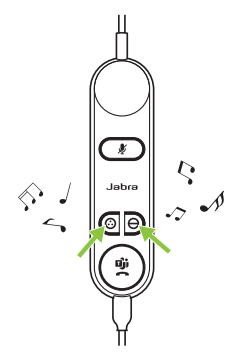

Vous pouvez désactiver ou configurer le SmartRinger et la sonnerie de téléphone à l'aide de Jabra Direct.

<span id="page-20-0"></span>La fonction Sidetone vous permet d'entendre votre propre voix lorsque vous êtes au téléphone, Les paramètres SideTone peuvent être configurés par le biais de Jabra Direct.

#### 5.8 Inverser les canaux audio

Le micro-casque stéréo vous permet d'inverser les canaux audio gauche et droit. Vous pouvez modifier ce réglage par le biais de Jabra Direct.

# <span id="page-21-0"></span>6. Logiciel

### 6.1 Jabra Direct

Jabra Direct est un logiciel gratuit conçu pour prendre en charge, gérer et optimiser les fonctionnalités de vos micro-casques Jabra.

Téléchargement via jabra.fr/direct

#### 6.2 Jabra Xpress

Jabra Xpress est un logiciel gratuit conçu pour gérer, mettre à jour et assurer la maintenance de multiples micro-casques Jabra.

Téléchargement via jabra.fr/xpress

#### 6.3 Jabra Engage+

Jabra Engage+ est un logiciel gratuit conçu pour générer des analyses des appels en temps réel.

Téléchargement via jabra.fr/engage+

<span id="page-22-0"></span>La mise à jour du firmware peut s'effectuer via Jabra Direct. Vous recevrez une notification lorsqu'une nouvelle mise à jour est disponible pour votre micro-casque.

Les LED du Jabra Engage 50 II clignoteront en rose pendant le processus de mise à jour du firmware. Ne débranchez pas le Jabra Engage 50 II au cours du processus de mise à jour du firmware.

Le Jabra Engage 50 II Link est automatiquement mis à jour lorsque vous effectuez une mise à jour du micro-casque ou lorsque vous le branchez à un micro-casque ayant été mis à jour. La LED Discrétion du contrôleur Jabra Engage Link clignotera en rose pour indiquer que le firmware est en cours de mise à jour. Ne déconnectez pas le Jabra Engage 50 II Link du micro-casque pendant le processus de mise à jour du firmware.

# <span id="page-23-0"></span>7. Support

### 7.1 FAQ

Afficher les FAQ sur jabra.fr/help/engage50II

#### 7.2 Comment entretenir votre appareil

- Il est recommandé de conserver le micro-casque à une température comprise entre -5 °C et +55 °C.
- Si le micro-casque ou le Link se salit, il est recommandé de le nettoyer à l'aide d'un chiffon doux et non pelucheux ayant été préalablement humidifié avec de l'eau propre.

#### <span id="page-24-0"></span>7.3 Accessoires de remplacement

Vous pouvez acheter des accessoires de remplacement ou supplémentaires sur jabra.fr/accessories.

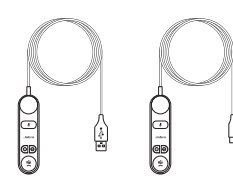

Jabra Link 50 II (USB-A/USB-C)

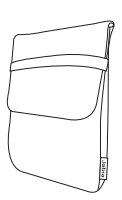

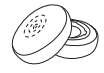

Housse de rangement

Coussinets d'oreille

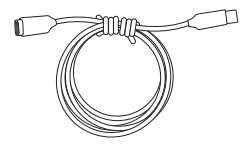

Câble d'extension USB-C vers USB-C 120 cm

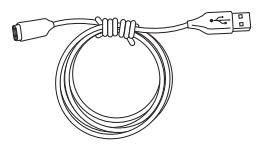

Câble d'extension USB-C vers USB-A 120 cm